## WIBOSCOC- Discharge Planning

Instructions on how to look up information on the 211 Wisconsin Database for SUD services.

These instructions are the same for Mental Health Service you will just click on the Mental Health tab at the top of the 211 Website.

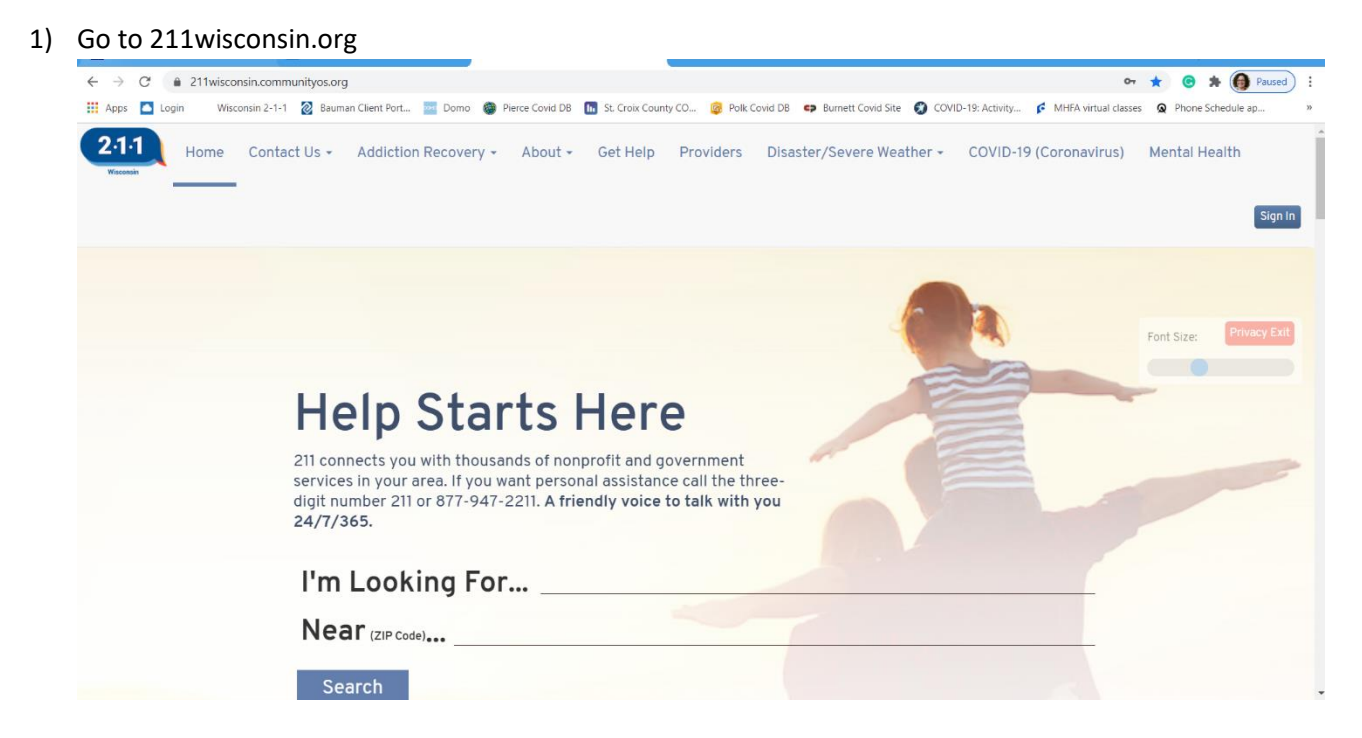

2) Click on Addiction Recovery in the top navigation bar- this will reveal at drop down menu

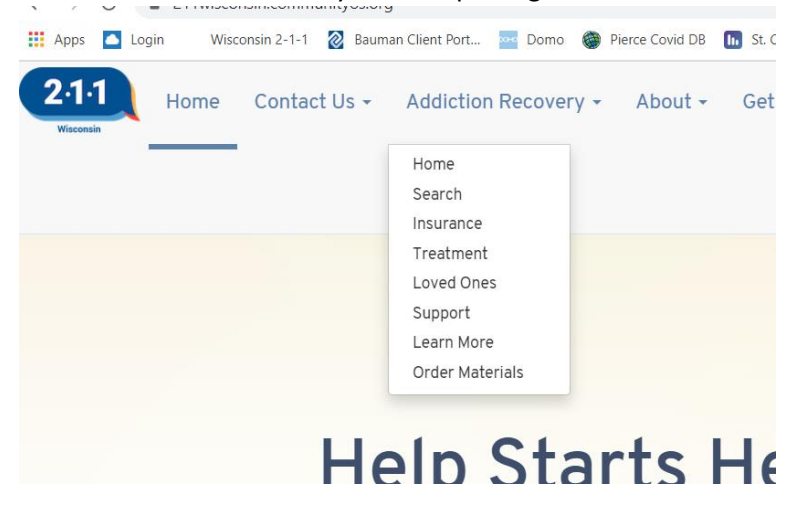

3) You can select "Search" to get to the guided search

Search for Support Services

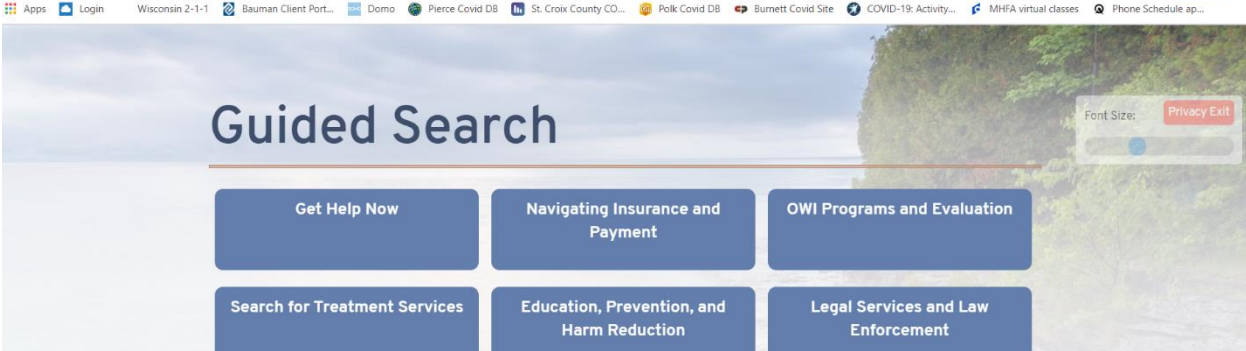

Emergency Services,<br>Hospitals, and Clinics

Mental Health and Other<br>Services

4) from the guided search you can click on any of the blue buttons to find the supports you are looking for:

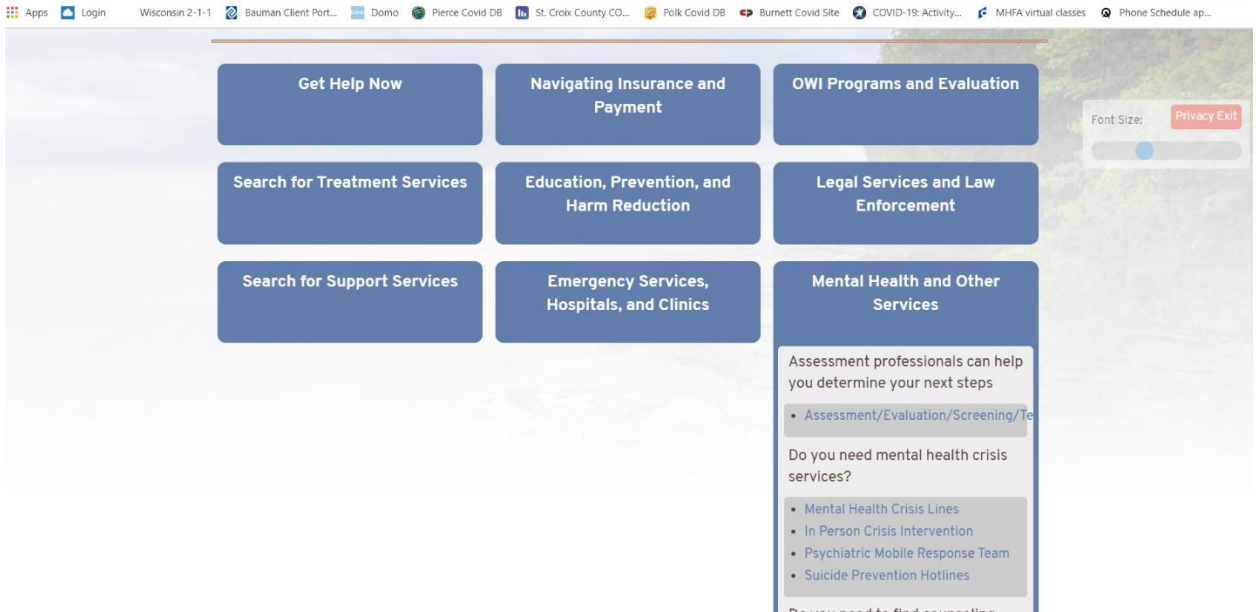

5) In this example we will look for inpatient treatment under the button "Search for Treatment Services"<br>
• Detox Services

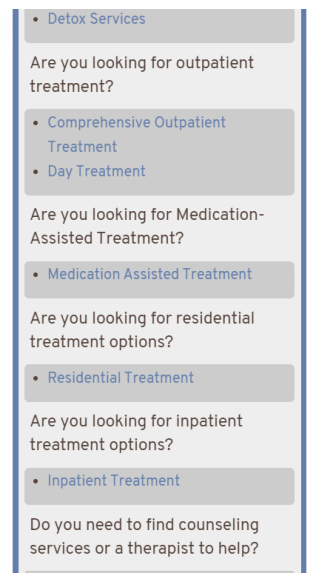

6) From here you are redirected to a search page: on this search page the first search will bring up facilities all over WI.

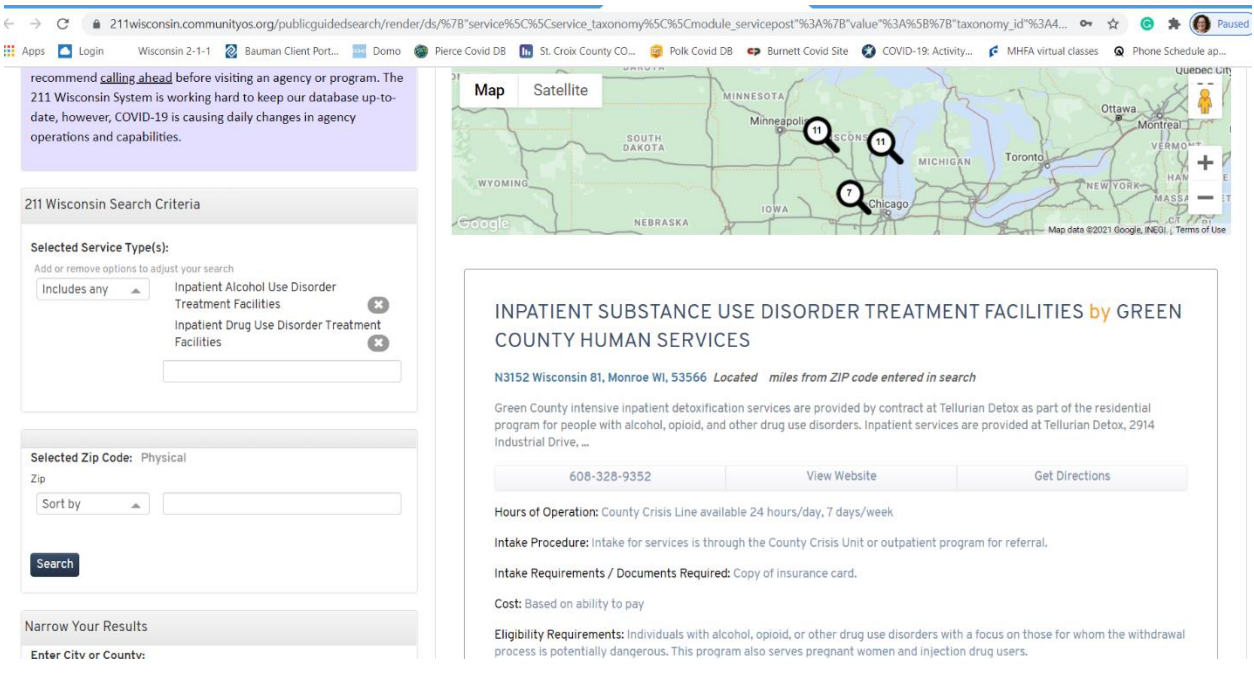

7) Enter your zip code in the Selected Zip Code Box and click search to narrow down to closest facilities.

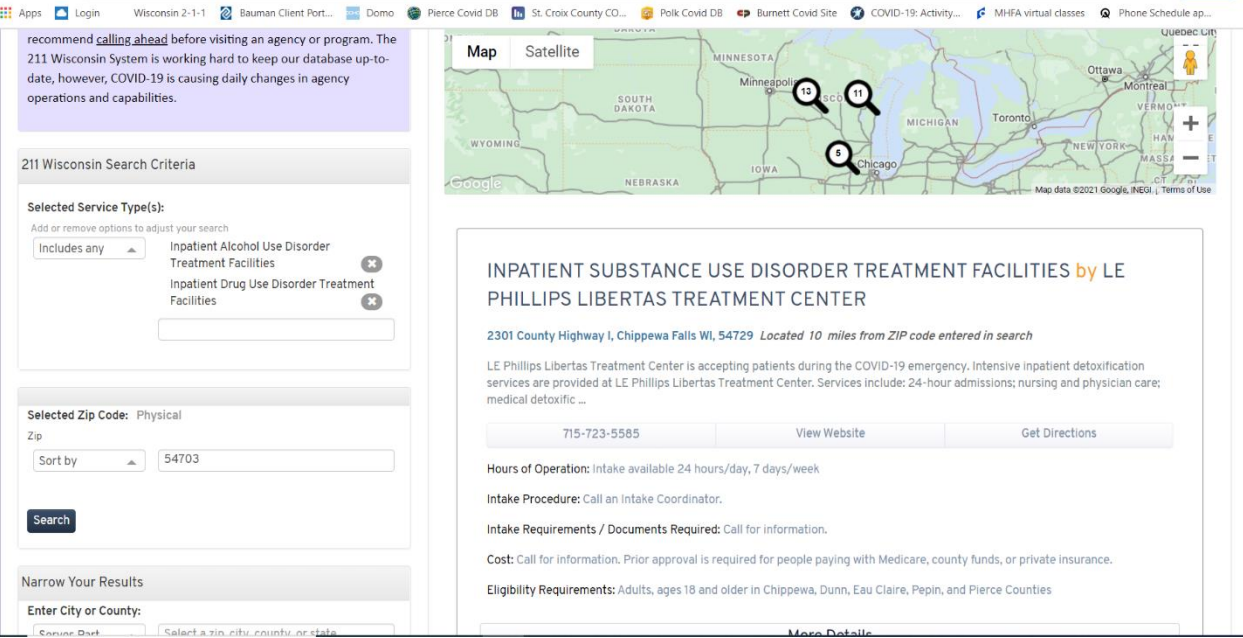

You can also use the plus and minus on the map to zoom in or out.

Additionally you click on the services name (in this instance it's Inpatient Substance Use Disorder Treatment Facility" and it will open even more details:

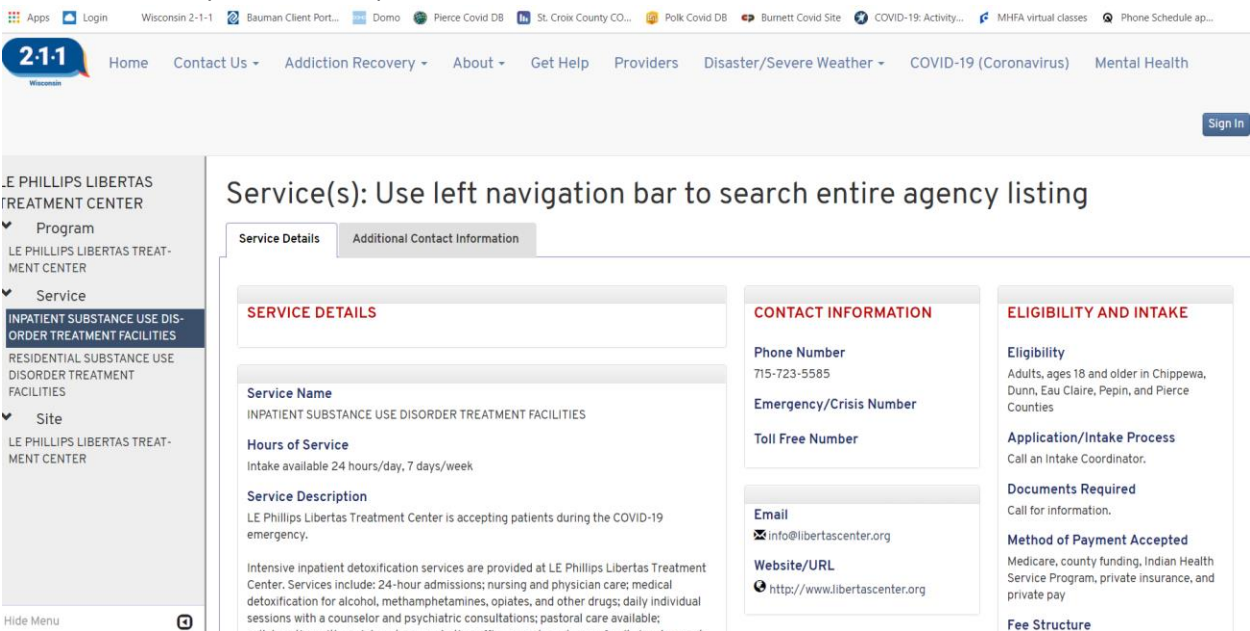

If you are not finding a location you are looking for you can search by name of the facility:

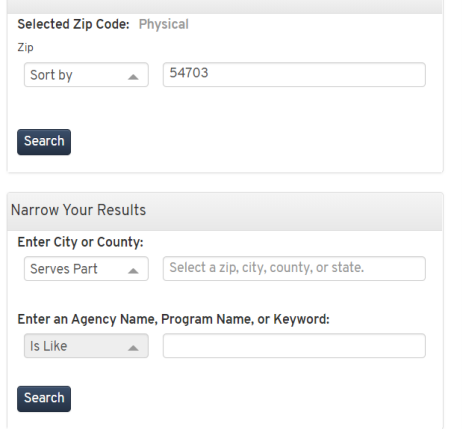

If you still cannot find the service you can call the Wisconsin Addiction Recover Helpline at 211 and pressing option 3 OR by dialing- 833-944-4673.